## 学認を利用して学外からアクセスする方法「丸善 eBookLibary」

- 1. eBook Library(https://elib.maruzen.co.jp/elib/html/Top?1)にアクセスします。
- 2. 「学認アカウントをお持ちの方はこちら」をクリックします。

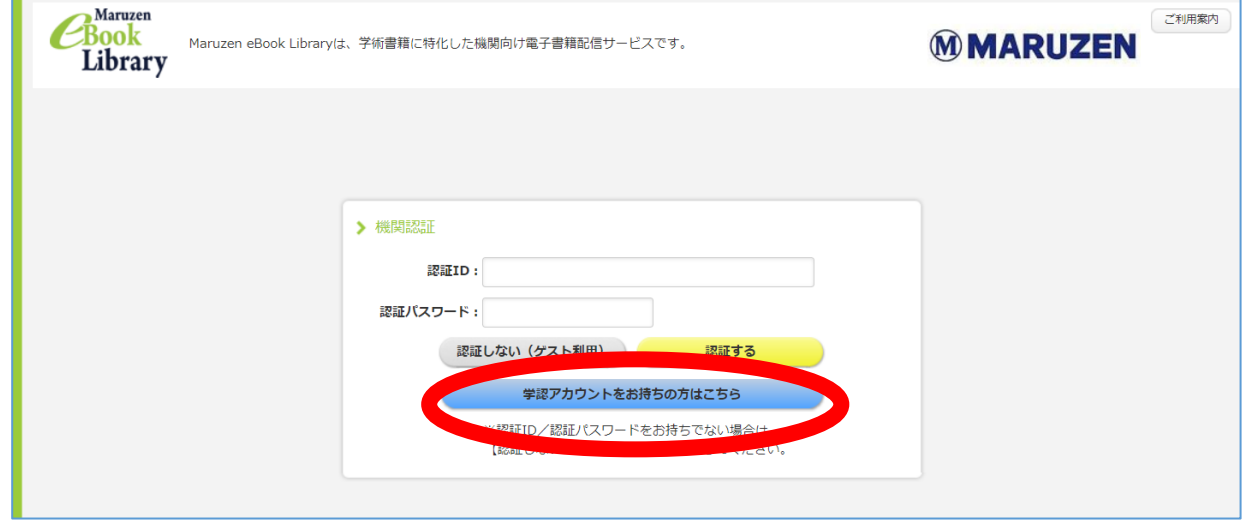

3. 「所属している機関を選択」で「宮城教育大学」を選択します。

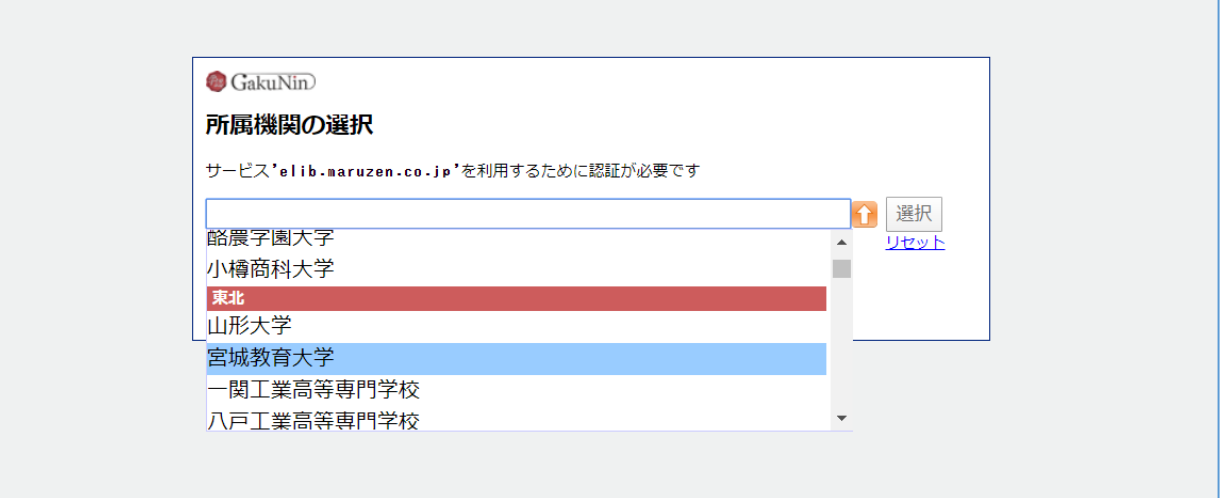

4. 宮教大の ID/PW を入力してログインしてください。

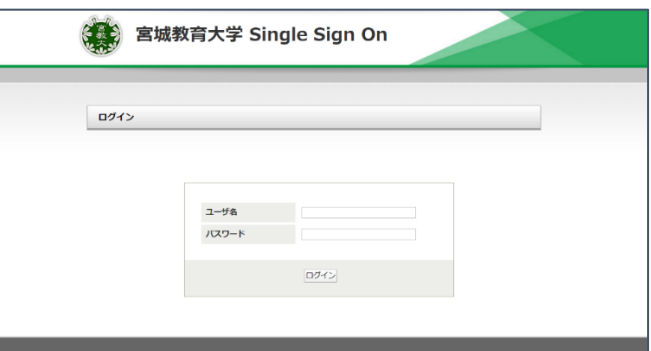

2020/05/11